## Alternate access procedure for remote desktop (RDP)

- 1- Go on web page : <u>http://connect.herstalgroup.com</u>
- 2- Click on "Accès alternatif (2) : REMOTE DESKTOP"

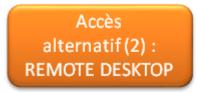

3- Insert your login name and click on "submit"

| Client Authentication |
|-----------------------|
| User:                 |
| Submit                |

4- Insert your digipass code and click on "submit"

| Client Authentication |
|-----------------------|
| password:             |
| Submit                |

5- Select the option "standard Sign-on" and click on "submit"

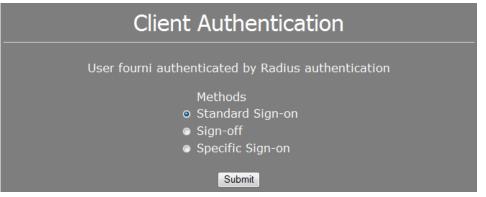

DSI - SERVICE DESK EUROPE Tél: 04 240 8554 E-mail: servicedeskeurope@herstalgroup.com Site: http://intraeuro.fnnh.com/dsi\_helpdesk

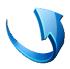

6- Click on Start button, "run", type "mstsc" and click on " ok"

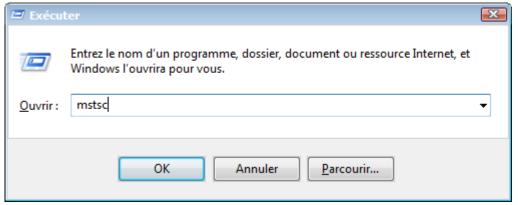

7- Type "rdp.herstalgroup.com" and click on "connexion"

| 퉣 Connexio                                             | n Bureau à distance                                                  |           |      |
|--------------------------------------------------------|----------------------------------------------------------------------|-----------|------|
|                                                        | Remote Desktop<br>Connection                                         |           |      |
| Or <u>d</u> inateur :                                  | rdp.herstalgroup.com                                                 | •         |      |
| Nom<br>d'utilisateur :<br>Vos informatio<br>connexion. | Aucun paramètre n'a été spécifi<br>ns d'identification seront demand |           |      |
| 💽 Options                                              |                                                                      | Connexion | Aide |

8- Insert your login name and password, click on "ok"

|      | Nom d'utilisateur         |
|------|---------------------------|
|      | Mot de passe              |
|      | Domaine : HGEUROPE        |
|      | Insérez une carte à puce. |
| Mémo | oriser ces informations   |
|      |                           |
|      | OK Annuler                |

DSI - SERVICE DESK EUROPE Tél: 04 240 8554 E-mail: servicedeskeurope@herstalgroup.com Site: http://intraeuro.fnnh.com/dsi\_helpdesk After an idle time of 30 days, without any connection to the distant access, your access will be blocked for security reasons.

It will be necessary to come back to us to unlock remote access for your account.